# **DentaLab for QuickBooks Release 1.62 April 2020**

This document reviews the significant enhancements to DentaLab for QuickBooks (DQB) in the 2020 April Release 1.62 based on requests and suggestions from users of the system as well as the technical support staff.

The following enhancements are available in both the starter and standard versions:

#### **Important Microsoft .NET Framework Advance**

The Microsoft .Net Framework provides the software support for the various functions of the Microsoft operating systems such as coordination with manufacturer controls for printers and other devices, user access and control, internet services, security measures. We have advanced the DentaLab systems beginning with DQB 1.58 to the latest version to provide better performance, reliability and security.

For the web-based features of DQB and its supplements, we continually advance the internet security measures to the latest industry standards.

#### **Add to Basic Lists-Doctor Materials While in Case Entry**

When in Case Entry, you will be able to add a new entry to Basic Lists-Doctor Materials in the Add Enclosures screen.

This will be similar to the way you can conveniently add a new shade to Basic Lists-Tooth Shades when selecting a shade.

## **Mark Actual Vendor Returns**

When creating a purchase order (PO) for an outsourced case, the program has provided for selection of the vendor and a planned/requested return date. When the PO is actually created in QuickBooks, the PO Vendor, PO Date, PO Vendor and PO Vendor Return Date is recorded.

You can now also mark the Actual Vendor Return Date in one of two ways:

- 1) In Cases/Case Entry/Purchase Order tab, you can select and record the Actual Return Date.
- 2) In Cases/Completions, there is a new option Mark Vendor Returns. Here you can select a range of the planned/requested vendor return dates to generate a grid showing the matching cases. You can select all or select none or check specific cases, then select the Actual Return Date and whether to mark the cases as Finished.

In Cases/ Case List from the Action Menu, you can Customize Columns to check which of the fields associated with the Vendor PO you want to show in the grid:

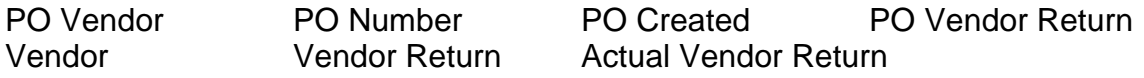

**Copyright @2020 Mainstreet Systems & Software Inc. 5/1/2020 WP:\Program1\QBFolder\DQB Releases Page 1**

# **DentaLab for QuickBooks Release 1.62 April 2020**

## **Purchase Order Reports**

In Reports/Purchase Orders, a new summary report has been added.

Both the detailed and summary reports have added the new Actual Vendor Return date.

#### **Customer Indicator for Pickups Every Work Day**

In Basic Lists-Customer, we have added an indicator for when the customer has requested pickups every work day. The default setting is OFF. You will need to check it ON if you want the customer to be included in the daily pickup/delivery report every work day.

[] Customer has requested pickups every work day

If indicator is ON: In the Pickup/Delivery report, a notice will be added for the customer near the current OFFICE CLOSED field. The customer will be included in the report whether or not they have a pickup or delivery for the day.

CUSTOMER HAS REQUESTED PICKUPS EVERY WORK DAY.